# 2V0-51.23<sup>Q&As</sup>

VMware Horizon 8.x Professional

### Pass VMware 2V0-51.23 Exam with 100% Guarantee

Free Download Real Questions & Answers **PDF** and **VCE** file from:

https://www.leads4pass.com/2v0-51-23.html

100% Passing Guarantee 100% Money Back Assurance

Following Questions and Answers are all new published by VMware Official Exam Center

Instant Download After Purchase

100% Money Back Guarantee

😳 365 Days Free Update

Leads4Pass

800,000+ Satisfied Customers

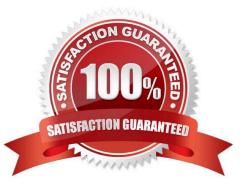

### Leads4Pass

#### **QUESTION 1**

Refer to the exhibit.

Drag and drop the components on the left that are part of the logical architecture for a single-site deployment of VMware Horizon into their correct position in the diagram on the right.

Select and Place:

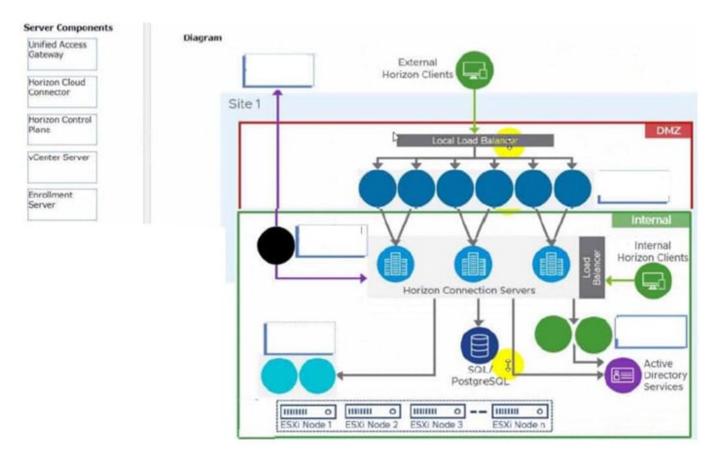

Correct Answer:

## Leads4Pass

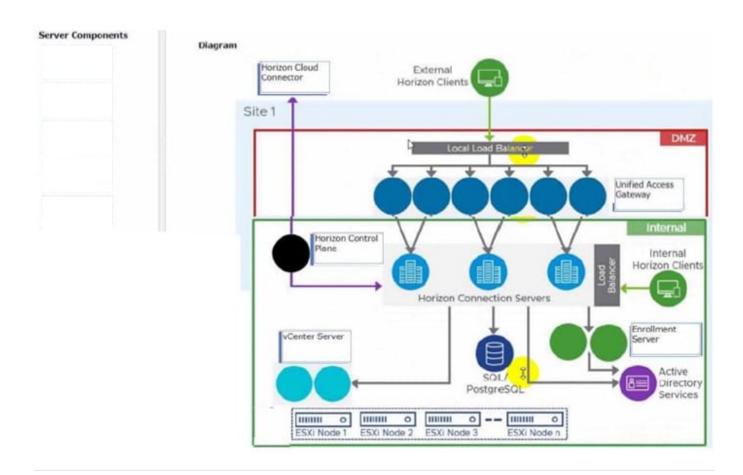

#### **QUESTION 2**

Having configured two standalone Horizon pods, what steps should be taken to join them in a Cloud Pod Architecture (CPA) deployment?

A. On one pod, initialize the CPA. On the second pod, join the CPA. On one pod, create Global Entitlements, and add local pools from each pod.

B. Initialize the CPA on both Pods. On the second pod, sync the CPA. On one pod, create Global Entitlements, and add local pools from each pod.

C. On one pod, initialize the CPA. On the second pod, join the CPA. On one pod, create Cloud Entitlements, and sync pools from each pod. Initialize the CPA on both Pods.

D. On the second pod, sync the CPA. On one pod, create Cloud Entitlements, and add local pools from each pod.

#### Correct Answer: A

Explanation: To join two standalone Horizon pods in a Cloud Pod Architecture (CPA) deployment, the administrator needs to perform the following steps:

On one pod, initialize the CPA. This step creates a pod federation and enables global data replication among all pods in the federation. The pod that initializes the CPA becomes the first pod in the federation67.

On the second pod, join the CPA. This step adds an existing standalone pod to an existing pod federation. The pod that joins the CPA inherits the global data from the federation89.

On one pod, create Global Entitlements, and add local pools from each pod. This step allows users to access desktops or applications from any pod in the federation based on their entitlements and load-balancing policies . The other options

are not correct or complete because:

Initializing the CPA on both pods is not necessary or possible. Only one pod can initialize the CPA and create a pod federation. The other pods must join an existing pod federation68.

Syncing the CPA on the second pod is not a valid step. Syncing is a process that occurs automatically among all pods in a pod federation to ensure data consistency and availability.

Creating Cloud Entitlements is not a valid term. The correct term is Global Entitlements, which are used in CPA to entitle users to desktops or applications across multiple pods.

References := 6: VMware Horizon 8 Documentation: Initialize Cloud Pod Architecture 7:

VMware Horizon 8 Documentation: Understanding Cloud Pod Architecture in Horizon 8 8:

VMware Horizon 8 Documentation: Join a Pod to an Existing Pod Federation 9: VMware Horizon 8 Documentation: Understanding Cloud Pod Architecture in Horizon 8 : VMware Horizon 8 Documentation: Create a Global Entitlement :

VMware Horizon 8Documentation:

Understanding Global Entitlements in Cloud Pod Architecture : VMware Horizon 8 Documentation: Understanding Cloud Pod Architecture in Horizon 8

#### **QUESTION 3**

On a VMware vCenter managed virtual machine, how does the VMware Horizon Agent know which Connection Server it should register with during the Instant Clone pool creation process?

A. Administrator provides this information in the "Add Pool" creation wizard.

B. Horizon Agent retrieves this information from an DNS SRV record.

C. Administrator provides this information in the Horizon Agent Installation Wizard on the master image.

D. Horizon Agent queries VMware Tools for a GuestInfo Variable during the cloning process.

Correct Answer: D

Explanation: On a VMware vCenter managed virtual machine, the VMware Horizon Agent knows which Connection Server it should register with during the Instant Clone pool creation process by querying VMware Tools for a GuestInfo Variable during the cloning process. The GuestInfo Variable is a custom property that is set on the parent virtual machine and contains the FQDN of the Connection Server. When the parent virtual machine is cloned, the GuestInfo Variable is copied to the clone and read by the Horizon Agent. The Horizon Agent then registers with the Connection Server specified in the GuestInfo Variable12. The other options are not correct for this scenario: Administrator provides this information in the "Add Pool" creation wizard. This option is not correct because the administrator does not need to provide the Connection Server information in the "Add Pool" creation wizard. The administrator only needs to select the vCenter Server, data center, cluster, resource pool, datastore, network, and snapshot of the parent virtual machine. The Connection Server information from an DNS SRV record. This option is not correct because the Horizon Agent does not use DNS SRV records to find the Connection Server during the Instant Clone pool creation process. DNS SRV records are used by Horizon Client devices to discover Connection Servers when they connect to a Horizon environment. DNS SRV records are optional and can be configured by the administrator to simplify client connections4. Administrator provides this information in the Horizon Agent Installation Wizard on the master image. This option is not correct because the administrator does not need to provide the Connection Server information in the Horizon Agent Installation Wizard on the master image. The administrator only needs to select the features and options that are required for the desktop pool, such as VMware Horizon Instant Clone Agent, VMware Dynamic Environment Manager, VMware App Volumes, and so on. The Connection Server information is set on the master image after it is converted to a parent virtual machine by using a PowerShell script5. References: Instant Clones: How Does It Work? Instant Clone Domain Administrator Account Create an Automated Instant-Clone Desktop Pool Configuring DNS Service Records for Horizon Connection Server Install Horizon Agent on a Virtual Machine [VMware Horizon 8.x Professional] [VMware Horizon Architecture Planning]

#### **QUESTION 4**

Drag and drop each Desktop Persistence type on the left to its matching description on the right.

Select and Place:

| Desktop<br>Persistence<br>type | Description                                                                                                    |  |
|--------------------------------|----------------------------------------------------------------------------------------------------|--|
| Floating<br>assignment         | Each user is assigned a particular remote desktop and returns to the<br>same desktop at each login.                                                                                                    |  |
| Dedicated<br>assignment        | With every login, users get a random desktop. When a user logs out,<br>the desktop is returned to the pool.                                                                                                    |  |
| Automatic<br>assignment        | Horizon finds an available, unassigned desktop and creates an<br>assignment when a user connects to a pool for the first time.<br>Thereafter, this user always gets the same desktop after logging in,<br>and this desktop is not available to any other user.   |  |
| Multi-User<br>assignment       | Manually assign multiple users to each machine in the dedicated-<br>assignment desktop pool. If an assigned user has a connected or<br>disconnected session on a multi-user assignment machine, other<br>assigned users cannot launch a session on that machine. |  |

Correct Answer:

### Leads4Pass

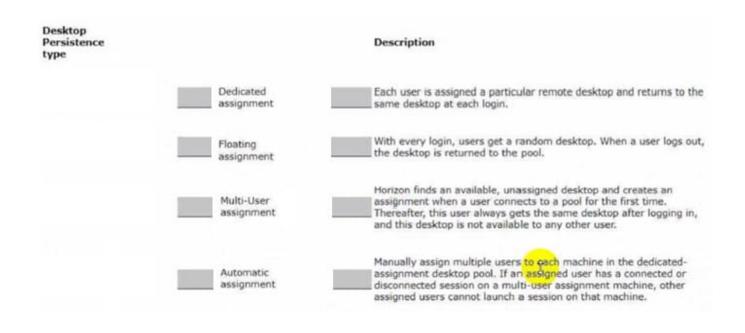

### **QUESTION 5**

Refer to the exhibit.

Drag and drop the ports on the left to allow an external Blast Extreme connection through Unified Access Gateway (UAG) into the diagram on the right.

Select and Place:

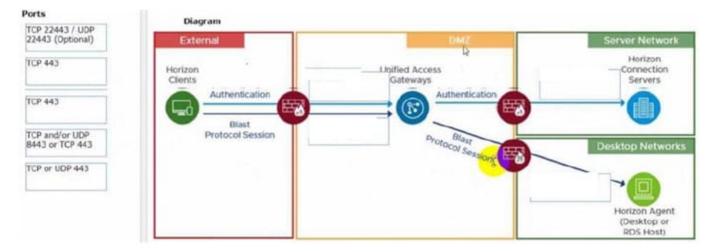

#### Correct Answer:

| TCP 443 | Diagram                                                                      | Diagram                                       |                                                                                  |  |  |
|---------|------------------------------------------------------------------------------|-----------------------------------------------|----------------------------------------------------------------------------------|--|--|
|         | External<br>Horizon<br>Clents<br>Authentication<br>Blast<br>Protocol Session | TCP and/or UDP<br>8443 or TCP 443 Droto Blast |                                                                                  |  |  |
|         |                                                                              | Soci Sozalori,                                | TCP 22443 / UDP<br>22443 (Optional)<br>Horizon Agent<br>(Desktop or<br>RDS Host) |  |  |

C:\Users\Waqas Shahid\Desktop\Mudassir\Untitled.jpg

Latest 2V0-51.23 Dumps 2V0-51.23 Study Guide 2V0-51.23 Exam Questions